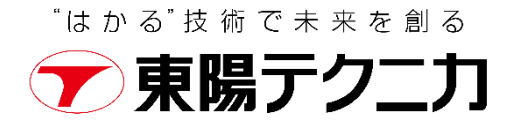

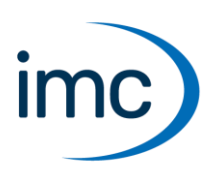

# imc FAMOS Fast Analysis and Monitoring Of Signals

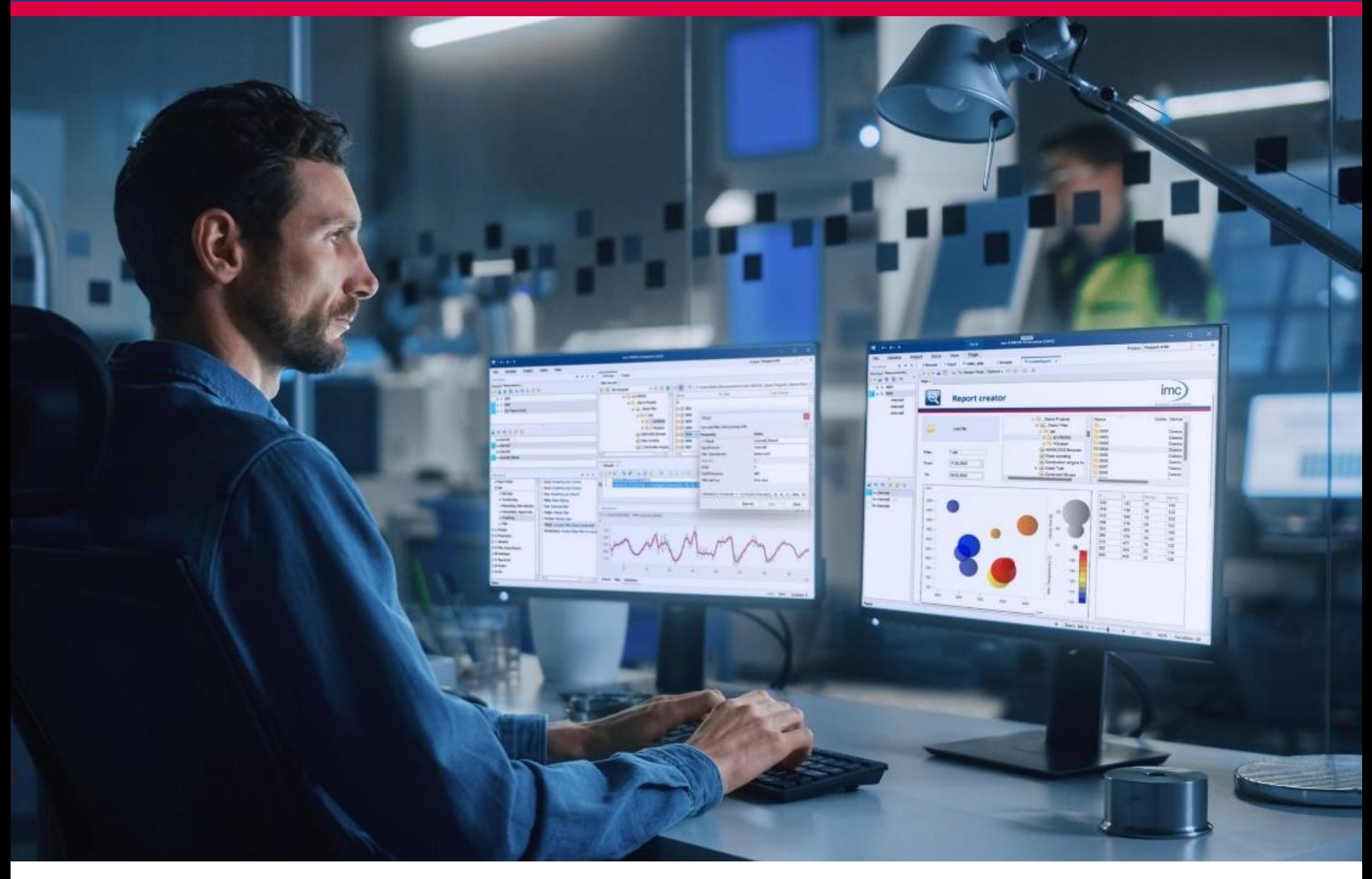

**データ収録後の「観察」・「解析」・「報告書作成」の業務効率を改善**

# **imc FAMOSは、測定したデジタルデータを高速に 観察・解析できる試験計測技術者向けソフトウェアです。**

### **Fast Analysis and Monitoring Of Signals**

imc FAMOSは、試験計測後のPCを使った測定データの観察・解析・報告書作成を強力 にサポートする波形解析ソフトウェアとして開発されました。現在は、自動車産業、輸送機器 産業、電力産業、重工業など多くの産業でのデータの後処理業務に imc FAMOSが採用 され、試験業務の効率改善に助力しています。imc FAMOSには、試験計測後の測定デー タの観察・解析・報告書作成に関する、多くの優れた機能が組み込まれています。

近年では、データ収録機器の高速・多チャンネル化やストレージメディアの大容量化などの影 響により、大容量のデータを解析するシーンが増えています。

imc FAMOSは大容量のデータを高速に観察・解析することができるため、試験計測技術 者のオフライン作業効率を大幅に改善します。

## **imc FAMOS画面**

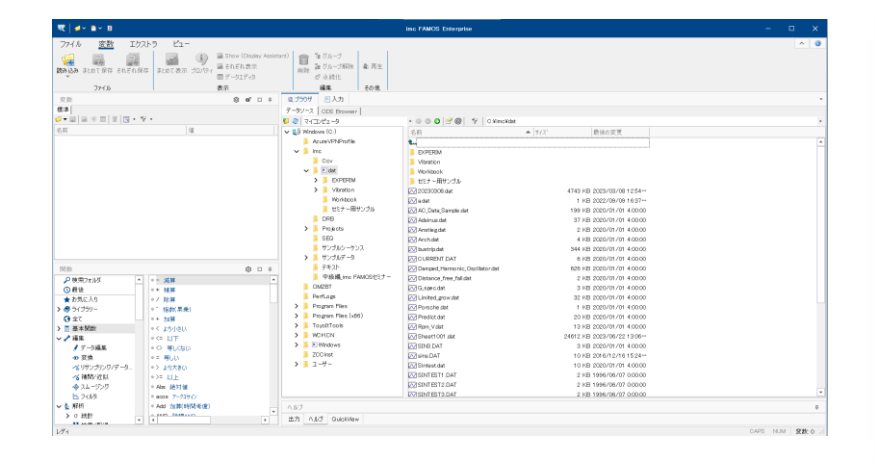

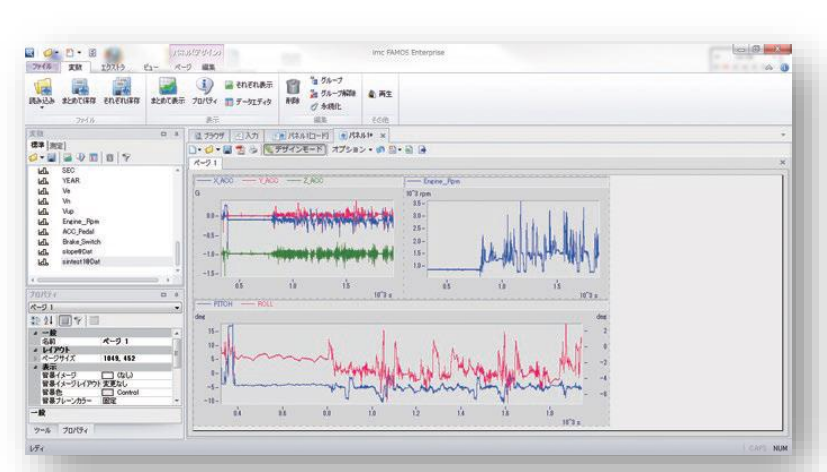

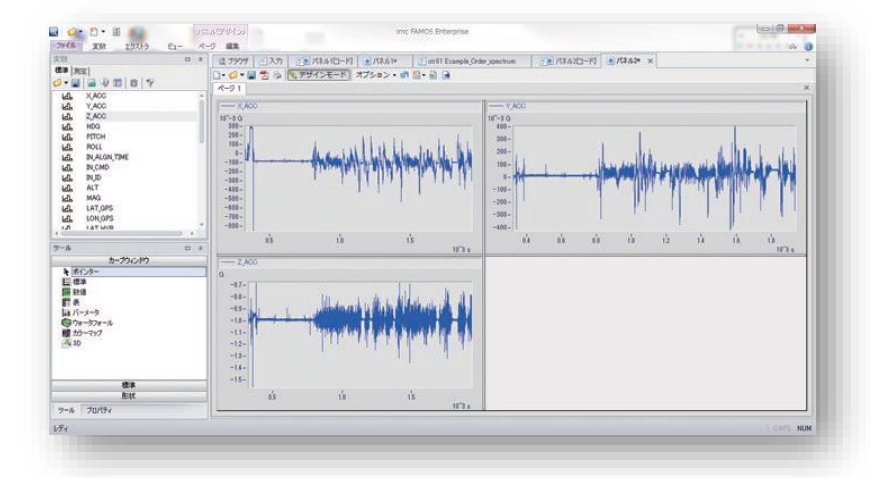

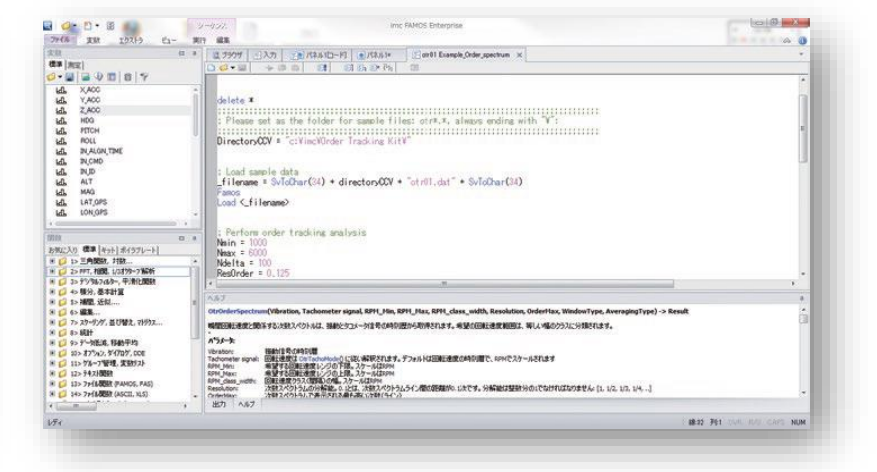

### **目次**

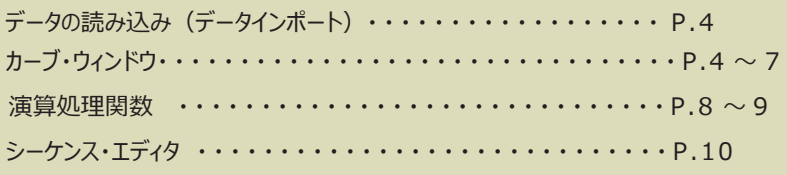

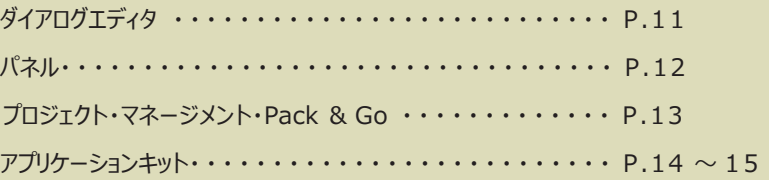

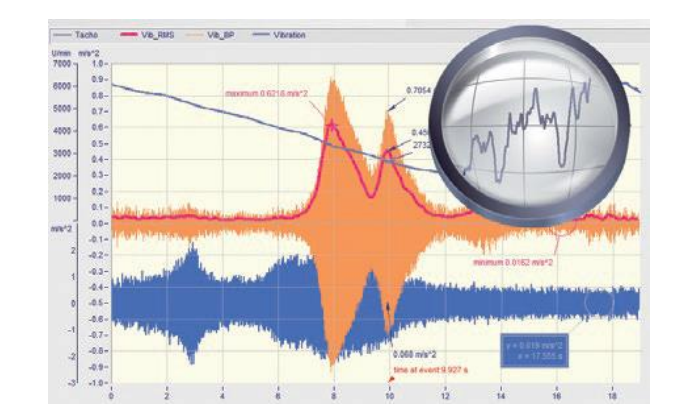

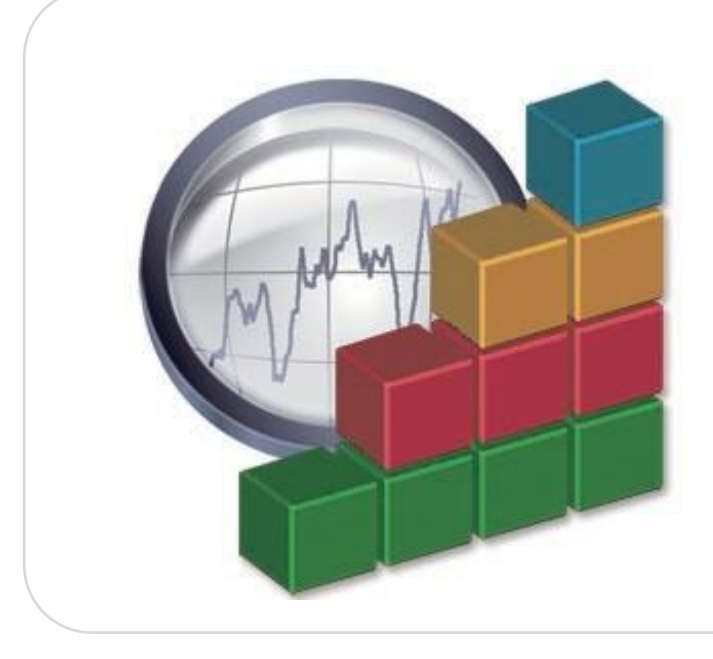

## **imc FAMOS 4つのグ**

### **Reader**

波形表示を主としたビューワー機能のみのソフトです。 本グレードは無償でご利用いただくことができます。

## **Standard**

Reader に基本演算処理用関数を加えたグレードです。

## **Professional**

Standard に周波数分析キットとビデオキットを加えたグレードです。

## **Enterprise**

Professional にオーダートラッキングキット、頻度処理キット、 ASAM-ODS キットを加えた最上位のグレードです。

### 各グレードに含まれるアプリケーション・キットの詳細は以下の表をご参照ください。

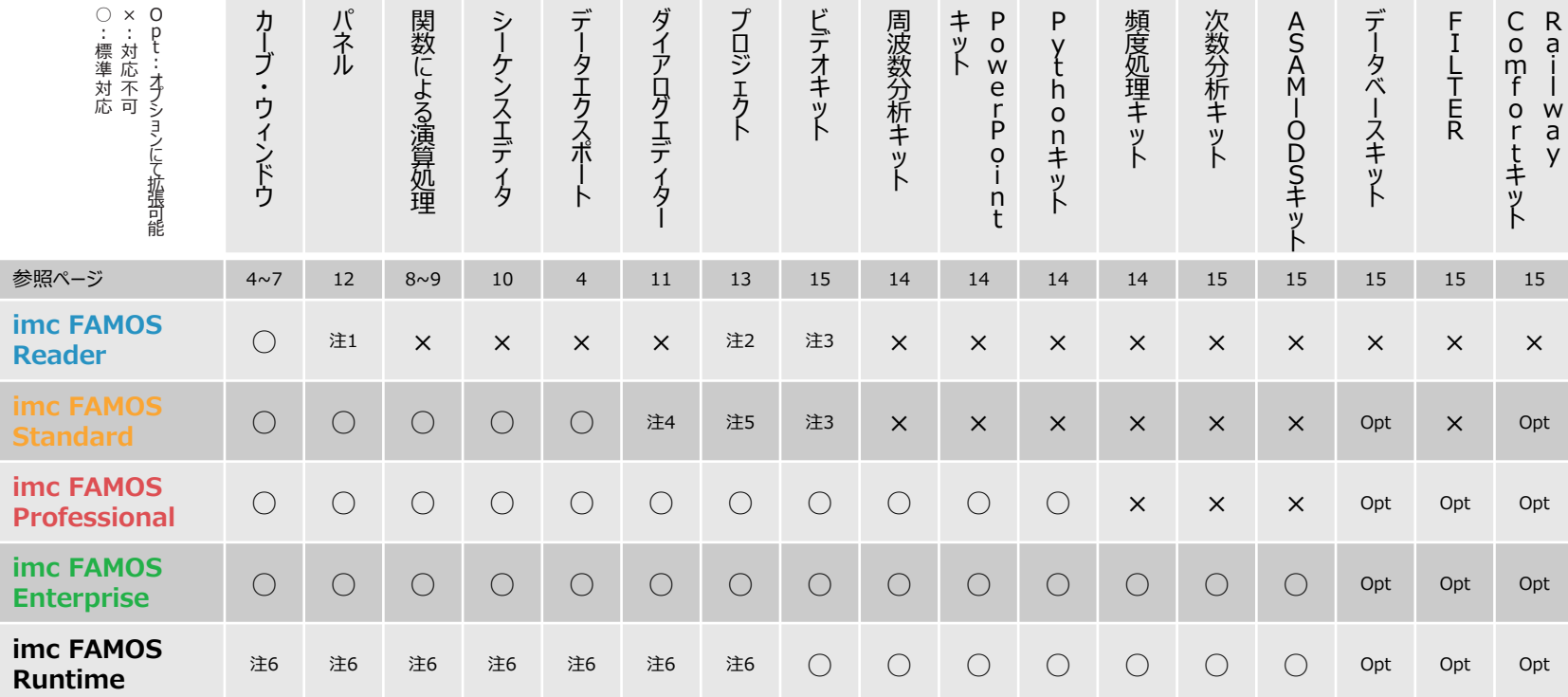

注1: imc FAMOS Readerはデータブラウザの作成および読み込みが可能ですが、演算処理機能を有していないため表示のみの対応となります。

注2: imc FAMOS Readerはプロジェクトを作成することができません。プロジェクトファイルの読み込みは可能ですが、演算処理機能を有していないため表示のみの対応となります。

注3: imc FAMOS Readerおよび Standardはデータブラウザ上においてのみビデオ再生が可能です。ただし、データブラウザ上であってもビデオ再生キット関数は一切利用できません。

注4: imc FAMOS Standardはダイアログエディターの作成はできません。読み込みは可能ですが、読み込んだファイルを編集することはできません。

注5: imc FAMOS Standardはプロジェクトファイルを作成することはできません。読み込みは可能ですが、読み込んだファイルを編集することはできません。

注6: imc FAMOS Runtimeにはユーザインタフェースが付属しておらず、シーケンス、ダイアログ、パネルを編集する機能はありません。

\* 演算処理を含んだファイルを読み込む場合、上位のグレードでのみ対応している関数は下位のグレードで利用することができません。

\* imc FAMOS StandardはDDE通信を含むRemote Controlコマンドを利用することができません。

imc FAMOSにはシングルライセンスとネットワークライセンスの 2種類があります。 シングルライセンスについては、特定のPCにライセンスをアクティ

ベートする方法と、USB キーでライセンスを管理する方法があ ります。

詳細は弊社営業担当までお問い合わせください。

imc FAMOSの評価版と無償リーダーは 以下のURLからダウンロードできます。

![](_page_2_Picture_1000.jpeg)

ライセンス管理ソフトウェア imc License Manager

**https://[www.toyo.co.jp/mecha/products/detail/imc-famos.html](http://www.toyo.co.jp/mecha/products/detail/imc-famos.html)**

## **データの読み込み(データインポート)**

インポートフィルタをimc FAMOSに登録することで、様々なデータ フォーマットを imc FAMOSに取り込むことが可能です。 対応しているデータフォーマットについては次の表をご確認ください。

![](_page_3_Picture_505.jpeg)

### **当社ホームページからダウンロード可能なインポートフィルタ**

東陽テクニカ取り扱いメーカのインポートフィルタ/インポート DLL

![](_page_3_Picture_506.jpeg)

#### 他社製品のインポートフィルタ / インポート DLL

![](_page_3_Picture_507.jpeg)

当社ホームページからダウンロード可能なインポートフィルタは 2023 年 11 月1 日時点の 情報です。更新情報の確認は当社ホームページにてお願いいたします。 \*1:PAK オリジナルバイナリデータには非対応です。

## データの観察と編集(カーブ・ウィンドウ)

imc FAMOSに測定データを読み込んだ後に、そのデータを観察したり、データの測定(値の読み取りなど)を行ったりする機能として カーブ・ウィンドウを準備しています。カーブ・ウィンドウでは右のページにあるような豊富なグラフ表示タイプをサポートしています。

### **ドラッグ&ドロップによるグラフ編集の操作性**

カーブ・ウィンドウは、下記のようなドラッグ&ドロップ操作により容易にグラフ編集をすることができます。

![](_page_3_Figure_14.jpeg)

### 波形の調整と編集

マウス操作で軸や波形の調整を行うことが可能です。

また、ウィンドウ上部のアイコンをクリックすることで編集作業を行うことができます。

![](_page_4_Figure_4.jpeg)

### **マーカー表示**

波形上にマーカーを表示させることができます。

最大値・最小値のサーチや、複数波形に対するマーカー表示をマウスの操作のみで実施できます。

![](_page_4_Figure_8.jpeg)

![](_page_4_Figure_10.jpeg)

2点間の値を表示 オンファイン アイディング ハーモニック表示 しょうしゃ しょうしゃ サイドバンド表示

![](_page_4_Figure_12.jpeg)

任意のポイントにマーカーを表示 それははなりのは、最大値・最小値を自動検索して表示 くちゃく 複数波形に対するマーカー表示

![](_page_4_Figure_14.jpeg)

![](_page_4_Figure_15.jpeg)

![](_page_4_Figure_16.jpeg)

![](_page_4_Figure_17.jpeg)

![](_page_4_Figure_18.jpeg)

### **地図とのリンク**

インターネット経由で取得した地図情報の上に、GPS データ(緯度・経度)による移動軌跡を表示すること ができます。

また、指定したデータ(例えば車速データ)を色で表 現することができます。 さらに、移動軌跡のデータは時系列データとリンクして

カーソル移動させることができます。

![](_page_5_Figure_5.jpeg)

## **データの観察(波形エディタ)**

幅や配置が自動調整されます。

imc FAMOSにデータを読み込んだ後に、そのデータ 配列を表示し、データのダイレクトな編集やカーブ・ウィ ンドウとのカーソルリンクによる値の観察などを行うため の波形エディタを準備しています。 波形エディタはインデックス表示 (時間比較なし)以 外に相対時間や絶対時間の表示が設定でき、セルの

![](_page_5_Picture_203.jpeg)

## **カーブ・ウィンドウと波形エディタのリンク**

波形エディタ上のリンクアイコンをドラッグし、リンクしたいカーブ・ウィンドウ上にドロップするだけで、カーブ・ウィンドウと波形エディタを連動して動か すことが可能です。

リンクが完了すると、カーブ・ウィンドウと波形エディタ上にそれぞれバーが出現します。このバーをマウスでドラッグすることで表示位置を移動する ことが可能になります。

![](_page_5_Figure_12.jpeg)

![](_page_6_Picture_0.jpeg)

## **カーブ・ウィンドウ表示例**

![](_page_6_Figure_2.jpeg)

![](_page_6_Figure_3.jpeg)

![](_page_6_Figure_4.jpeg)

ウォーターフォール カラーマップ

![](_page_6_Figure_6.jpeg)

### バブルプロット XYZ表記

![](_page_6_Picture_8.jpeg)

XYデータに色の変化をZ軸として追加 インスコンスコンスコンスコンストリントに走行軌跡表示

![](_page_6_Figure_10.jpeg)

![](_page_6_Figure_12.jpeg)

![](_page_6_Picture_14.jpeg)

![](_page_6_Figure_16.jpeg)

**演算処理関数**

## **演算処理関数**

imc FAMOSでは400種以上の演算処理関数が利用できます※。 初めての方から慣れた方まで誰でも使いやすいよう、各関数を実行するための複数の方法が用意されています。関数を手入力で記述するのはもちろん、 ツリー形式から選択したり、検索機能から機能あるいは計算名称で検索したり実行することも可能です。 計算はデータ全体に一括して適用することができ、すぐにカーブ・ウィンドウで波形として表示することが可能です。

※ 関数の利用にはStandard以上のライセンスが必要です。一部関数では、Professional / Enterprise以上のライセンスが必要です。 詳しくは弊社担当営業までご連絡ください。

### **関数の検索・選択**

![](_page_7_Figure_5.jpeg)

### 実行する計算の分野を絞り込んでいくだけで目的の関数を選択

### **関数ヘルプ**

![](_page_7_Picture_8.jpeg)

関数を選択するとその定義及び構文例が関数ヘルプタブに表示される 初心者でも構文をコピーするだけで簡単に演算シーケンス作成が可能 (一部構文例のない関数もございます)

### **関数の実行**

関数の実行には複数の方法があります。

- ●関数アシスタント:各関数ごとに必要なデータやパラメータの意味を確認しながら入力し実行することができます。
- ●直接入力 :シーケンスの入力タブに直接記入するかあるいは関数ヘルプや他シーケンス等からコピーして実行することが可能です。

![](_page_8_Figure_5.jpeg)

### **演算処理関数リスト**

![](_page_8_Picture_101.jpeg)

※ 1 パワーポイントの操作を行うにはMicrosoft ® PowerPoint を同じコンピュータにインストールする必要があります。

※ 2 ファイルをMicrosoft ® Excel フォーマット (\*.xls / \*.xlsx) でインポートまたはエクスポートできるようにするには、 Excel を同じコンピュータにインストールする必要があります。

・Excel 2010, 2013, 2016, 2019, 2021 「Starter Edition」を除く), Microsoft 365

**レポートジェネレータ**

# **シーケンス・エディタ**

imc FAMOSにはユーザが要求する演算処理をシーケンスマクロとして設 計するスクリプトタイプのエディタ(シーケンス・エディタ)を準備しています。 このシーケンス・エディタは1行単位で実行可能であり、シーケンスマクロを 製作する際のデバック作業が簡単に行えます。

![](_page_9_Picture_633.jpeg)

右で紹介するシーケンスマクロは、imc FAMOSカスタマーサポート用 ホームページにて紹介している周波数分析シーケンスマクロの一例です。

### **関数アシスタント**

変数ボックスから変数を関数の上にドラッグ&ドロップすると、関数ア シスタントがポップアップ表示で起動します。

必要なパラメータを入力するだけで、自動でシーケンスが作成され 簡単にシーケンス記述をすることが可能です。

![](_page_9_Picture_8.jpeg)

風 ブラウザ 国入力 图 Unnamed0\* × 変数  $\circledcirc$   $\Box$  # 標準  $D$  $O$   $\blacktriangledown$   $B$  $\left|\mathbb{G}\right| \otimes \left|\mathbb{G}\right| = \left|\mathbb{G}\right|$  $\Pi$   $\Pi_1$  &  $\partial_1$  $\overline{\mathcal{C}}$  $res = **Ipol**(slope, 10)$  $\blacktriangleleft$ **HL** slope シーケンス記述のコピー ドラッグ&ドロップ  $\vert {\bf x} \vert$ Ipol 関数 ◎ □ 平 キュービックスプラインによる補間  $\sqrt{2}$ 変数 ◎ □ □ 平 P検索フォルダ パラメータ **①最後** ● Ipol スプライン補間 ■ ■ 標準] ● ● お気に入り<br>◆ お気に入り<br>> ● ライブラリー -> 補間済みのデータセット LFit 線形回帰  $\mathop{\textsf{res}}$ <mark>d - B | W + D | N</mark> | B + Y + ● eFit 指数回帰 入力データ slope 名前 |値 3<br>→ 圖 基本関数 ● Palv 多項式スプライン 補間因子  $10$ Appro 近似関数 **H<sub>h</sub>** slope → Here Albandas<br>● Envelope1 エンペロープ計算 (Interval-Secant-r<br>● Envelope2 エンペロープ計算 (Interval-Secant-r ▽<del>/</del>編集  $H<sub>2</sub>$ res  $res = Ipol(slope, 10)$ ● データ編集 ァッシー<br>-<br>- ベリサンプリング/データ.. ● Perio 周期解析 実行(E) 1 1 1 閉じる(C) ● MatrixIpol 行列の補間 る補間/近似 ◎ MatrixFromLine 補間によって点(x, y, z)の分布だ 奉 スムージング ● ApproNonLin 非線形関数による近似 マクロを実行すると  $E$   $74/8$ ポップアップ表示で ∨臺 解析 関数アシスタントが 新たな変数が作成される> o 統計 ■検索/取得 起動 ▽ 車 スペクトル解析 L 全般  $\boxed{\bullet}$   $\boxed{4}$  $\overline{\phantom{a}}$ 

Delete Delta\_F

# **ダイアログ・エディタ**

![](_page_10_Figure_2.jpeg)

## **サンプルダイアログ**

![](_page_10_Figure_4.jpeg)

# **パネル**

データを収録する際、一般的に同じ測定信号(同じ測定 チャンネル)を繰り返し測定します。

パネルは複数回の試験で蓄積された膨大なデータを素早く表 示、比較、解析、ドキュメント化することができます。

パネルは1つのウィンドウに複数のページを設定することができ るため、ページごとに異なるフォームを用いて異なる表示を行う ことができます。

全てのページはそのまま報告書として用いることができ、プリンタ 出力(プリンタの機種によらず定型サイズで出力)やファイル 出力 (PNG、MBP、JPG、 PDF) が可能となっています。

![](_page_11_Picture_152.jpeg)

![](_page_11_Figure_7.jpeg)

![](_page_11_Figure_8.jpeg)

複数のページで異なる 表示フォームを作成

![](_page_11_Figure_10.jpeg)

![](_page_11_Figure_11.jpeg)

![](_page_11_Picture_12.jpeg)

![](_page_11_Picture_13.jpeg)

# **プロジェクト・マネージメント**

プロジェクト・マネージメント機能は、imc FAMOSを使用しているユーザ が操作した解析内容やテンプレートを指定した名称を持つプロジェクトと して管理・保存できる機能です。次回 imc FAMOSを操作する際に、 前回保存したプロジェクトを呼び出すだけで瞬時にその解析業務内容を 再現することが可能となりました。

プロジェクトには、imc FAMOSへ読み込む変数、画面レイアウト、観察 用のカーブ・ウィンドウの表示テンプレート、シーケンス/ダイアログの選択 までの全ての操作を簡単に管理でき、複数の imc FAMOSユーザでシェ アすることができます。

![](_page_12_Figure_4.jpeg)

## **Pack & Go**

Pack&Goとは開発環境にて作成されたプロジェクトファイルを、パックされたプロジェクト(実行形式)として出力する機能です。解析アルゴリズムを構築するユー ザーと試験・計測の現場での解析のみを実行するユーザーでは解析の目的や操作方法が異なります。このようなケースでは、開発環境と実行環境を分けて準備 することで、ライセンス数やグレードを最適化した効率よいライセンスの運用が可能です。プロジェクトファイルはimc FAMOS Professional 以上のライセンスから 作成可能です。パックされたプロジェクトを実行するためにはimc FAMOS Runtimeライセンス (有償)が必要です。

プロジェクト

<開発環境> Professional以上のライセンス

![](_page_12_Picture_8.jpeg)

プロジェクト開発者

![](_page_12_Picture_10.jpeg)

![](_page_12_Picture_11.jpeg)

<実行環境> Runtimeライセンス

![](_page_12_Picture_14.jpeg)

実験担当者

![](_page_12_Picture_16.jpeg)

## **アプリケーション・キット**

各グレードに含まれるアプリケーション・キットおよび、オプションで追加可能なアプリケーション・キットについては以下の通りです。

#### 周波数分析キット(Spectral-Kit)

FFTアナライザの周波数分析機能を提供するアプリケーション・キット関数グループです。

![](_page_13_Picture_145.jpeg)

![](_page_13_Figure_6.jpeg)

### 頻度処理キット(Class Counting-Kit)

耐久試験などで使用するレインフロー法を含む各種頻度処理を提供するアプリケーション ・キット関数グループです。

![](_page_13_Picture_146.jpeg)

#### Python-キット(Python-Kit)

Python-Kitは、Pythonプログラミング言語への橋渡しとなる関数を提 供します。数値用計算、データの視覚化、画像分析、そして機械学習 に至るまで、多数のライブラリが利用可能です。

- Python バージョン: 3.11、3.10、3.9 および 3.8 (64 ビット)
- NumPy (オプション): 1.19 (64Bit)、1.20 (64Bit)、1.23 (64Bit)

![](_page_13_Figure_14.jpeg)

### PowerPointキット(PowerPoint-Kit)

Microsoft PowerPointのリモート制御を可能にする拡張キットです。 既存のシーケンス、パネル、ダイアログ内からプレゼンテーションを開いた り、拡張したりできるほか、テキストボックスと画像やカーブ・ウィンドウのプ レースホルダーを設定できます。

### 次数分析キット(Order Tracking-kit)

エンジンやモータなどの回転体に起因する影響を評価するためのトラッ キング分析や角度リサンプル処理を提供するアプリケーション・キット関 数グループです。

![](_page_14_Picture_197.jpeg)

![](_page_14_Figure_4.jpeg)

### ビデオ再生キット(Video-Kit)

imc FAMOSでカーブ・ウィンドウや波形エディタを用いた波形観測に AVIファイルなどの動画ファイルを用いた動画再生をリンクさせることがで きます。(ただし、一部のイメージファイルが読み込めない場合がありま す。)

![](_page_14_Figure_7.jpeg)

### Railway Confortキット(RailwayConfort-Kit)

鉄道試験で利用されるUIC 513 1st edition 1994 に準拠した 人体振動/乗り心地フィルタをかけるためのアプリケーション・キット(オ プションにて追加拡張が可能)です。

### フィルター(FILTER)

imc FILTERは、デジタルフィルタをコンピュータ支援で設計するための プログラムです。

これを行うには、ユーザーは目的のfilter typeに設定し、振幅周波数 応答の許容誤差スキームを指定します。計算フィルターの振幅周波数 応答、ステップ応答、インパルス応答などを表示できます。

#### ASAM-ODSキット(ASAM-ODS Browser)

ASAM-ODSサーバーのデータ検索 / 登録機能を提供するアプリケー ション・キット関数グループです。 Enterprise グレードにのみ含まれます。

![](_page_14_Picture_15.jpeg)

### データベースキット(DataBase-Kit)

データベースへアクセスするための関数を供給するキット(オプションにて追 加拡張が可能)です。データベースから imc FAMOSへ、もしくは imc FAMOSからデータベースへのデータ の転送が可能になります。 このキットは、下記にアクセスすることができます。

- Oracle 10g, 11g, 12c
- MS SQL Server 2005, 2008 以上
- MySQL 5.5, 5.6
- Microsoft SQL Server Compact Edition4.0
- ODBC 対応のデータベースシステム

## **imc FAMOSのホームページ**

![](_page_15_Picture_362.jpeg)

当社では、imc FAMOSをご検討中のお客様およびご利用になられているユーザーに対して、さまざまな情報を掲載した専用ホーム ページを開設しております。

以下の情報につきましては、imc FAMOSホームページよりご確認いただけますよう宜しくお願い致します。

## **imc FAMOSトップページ** ( **<https://www.toyo.co.jp/mecha/products/detail/imc-famos.html>**)

### ・imc FAMOSの最新バージョン

imc FAMOSの最新バージョンは当社imc FAMOSホーム ページにてご確認ください。旧バージョンをお持ちのお客様に最 新バージョンへの有償アップデートプログラムもございます。

・必要なスペックについて

imc FAMOSは64bit版 Windowsにのみ対応しています。 最新バージョンに必要なPC のスペック及びWindowsについ ては上記ホームページからご確認ください。

## **imc FAMOSダウンロードページ**

### **[\( https://www.toyo.co.jp/mecha/contents/detail/imc\\_download\\_site.html \)](https://www.toyo.co.jp/mecha/contents/detail/imc_download_site.html)**

### ・imc FAMOS無料セミナー(初級編)

imc FAMOSを用いたカーブ・ウィンドウの操作方法やシー ケンス、パネルの初歩的な使用方法や基本的なシーケンス を実行して自動的にレポート作成までを効率的にまとめて います。現場でよく使用されるシーケンスを含む、簡単な 演習問題も数多く掲載しておりますので、是非ご活用くだ さい。

### ・imc FAMOS無料セミナー(中級編)

初級編修了者向けに、中級から応用までを含めたシーケンス、 プロジェクト、パネルの使用方法を学びます。シーケンスを用い ることで、データの読み込み〜解析〜結果出力までの手順を 自動化できます。また、解析をパッケージ化して共有するプロ ジェクトやGUIによるオリジナル解析画面の作成を行うパネルな どについてもまとめてあり、本テキストをご活用いただくことで解析 業務の効率化を行えます。

### ・セミナー動画

上記セミナ―資料の内容をまとめた動画をホームページにて 公開しております。是非ご活用ください。

### ・imc FAMOS評価版およびReaderのダウンロード

30日間の無償トライアルバージョンおよび無償Readerを こちらのホームページからダウンロードいただけます。

※セミナ―資料およびセミナー動画はオンデマンド形式のセミナーにお申し込みいただくことでダウンロード、ご視聴いただけます。

### **imc FAMOS FAQ [\( https://www.toyo.co.jp/mecha/faq/ \)](https://www.toyo.co.jp/mecha/faq/)**

FAQサイトにて、過去に当社がimc FAMOSユーザからimc FAMOSに関してお問い合わせいただいた内容と、 それに対する回答を可能な範囲で公開しております。

#### 株式会社 東陽テクニカ 機械計測部

〒103-8284 東京都中央区八重洲1-1-6 TEL.03-3279-1058(直通) FAX.03-3246-0645 E-Mail : [web-car@toyo.co.jp](mailto:marketing@toyo.co.jp) https://www.toyo.co.jp/mecha/

大 阪 支 店 〒532-0003 大阪府大阪市淀川区宮原1-6-1(新大阪ブリックビル) 名 古 屋 支 店 〒460-0008 愛知県名古屋市中区栄2-3-1(名古屋広小路ビルヂング) 宇 都 宮 営 業 所 〒321-0953 栃木県宇都宮市東宿郷2-4-3(宇都宮大塚ビル) R & D センター 〒135-0042 東京都江東区木場1-1-1

FAX.06-6399-9781 TEL.06-6399-9771 FAX.052-253-6448 TEL.052-253-6271 FAX.028-638-5380 TEL.028-678-9117 FAX.03-3246-0645 TEL.03-3279-0771

![](_page_15_Picture_27.jpeg)